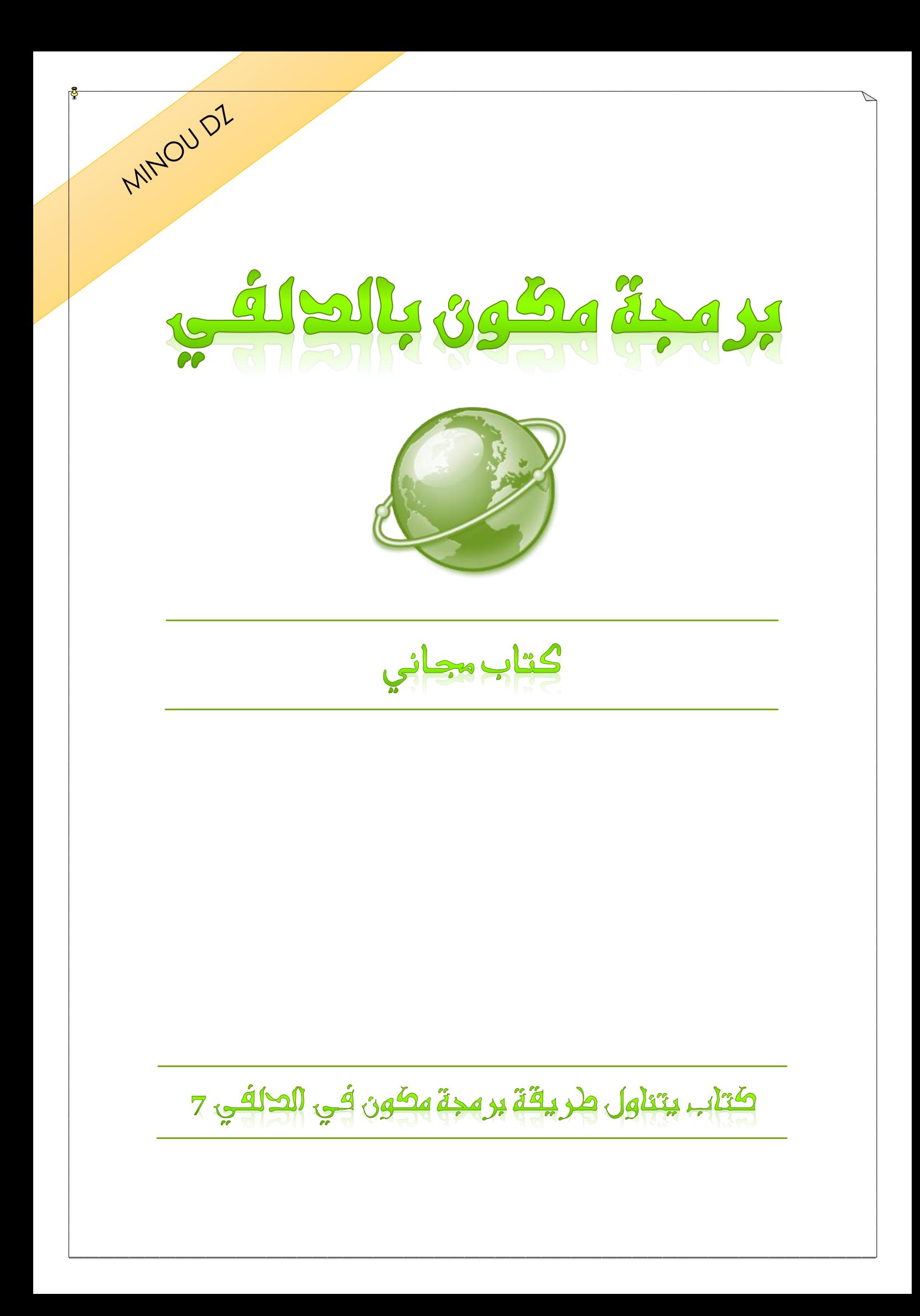

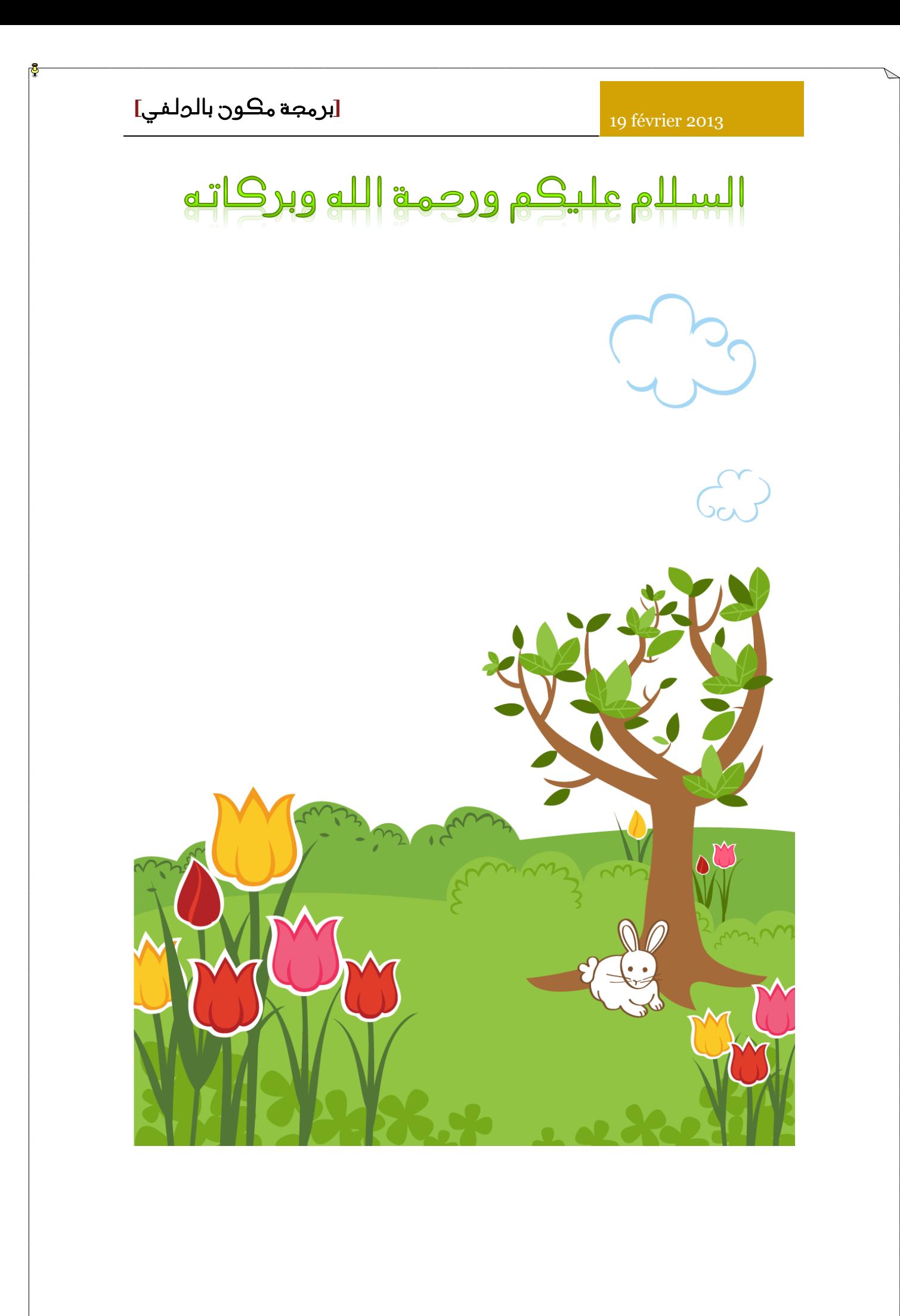

في هذا الكتاب ستناول طريقة برمجة مركب باستخدام الدلفي 7 فقط

والكن ما معنى مركب

#### مكون

هو عنصر من العناصر أي الكائن الذي ينحدر من فئة تكومبونينت ضمن التسلسل الهرمي لفئة مكتبة المكونات المرئية )VCL).

وهذا مفهوم هام، ألنه على الرغم من أن معظم العناصر عناصر تحكم بواجهة المستخدم المرئية، هذه ليست بأي حال شرطا. وهناك العديد من المكونات القياسية التي ال توفير واجهة المستخدم المرئية على اإلطالق، مثل جهاز ضبط الوقت. وتسمى هذه المكونات نونفيسوال. نقطة المهم لنا أن نتذكر أن المكون يمكن أن يكون أي قطعة من البرمجيات، فقط طالما أنها تنسجم مع اإلطار المكون.

### انا لم افهم ما قلت هي هي الترجمة بالانجليزية ( المصدر )

#### **What is a Component**

A component is any object that descends from the TComponent class within the Visual Component Library (VCL) class hierarchy. A more practical definition is that a component is any piece of a software that you want to treat as a standard-issue "black box" chunk of functionality at design-time

This is an important concept, because although most components are visual user interface controls, this is by no means a requirement. There are several standard components that provide no visual user interface at all, such as the Timer. These are called nonvisual components. The important point to remember is that a component can be any piece of software, just as long as it fits into the component framework

And that framework is the Visual Component Library. For a piece of software to be a component, it must be defined as a class that exists somewhere within the VCL class hierarchy. This object-oriented approach has several advantages. For instance, components can serve as ancestors to new descendent components. This allows developers to create custom components derived from other custom components. And you don't even need the source code for the ancestor component to do it

لننطلق في المجال التطبيقي افضل الن الجانب النضري ممل

اوال نقوم بفتح برنامج الدلفي ونقوم بانشاء مشروع جديد وليكن تحزيم

كما في الصورة ادناه

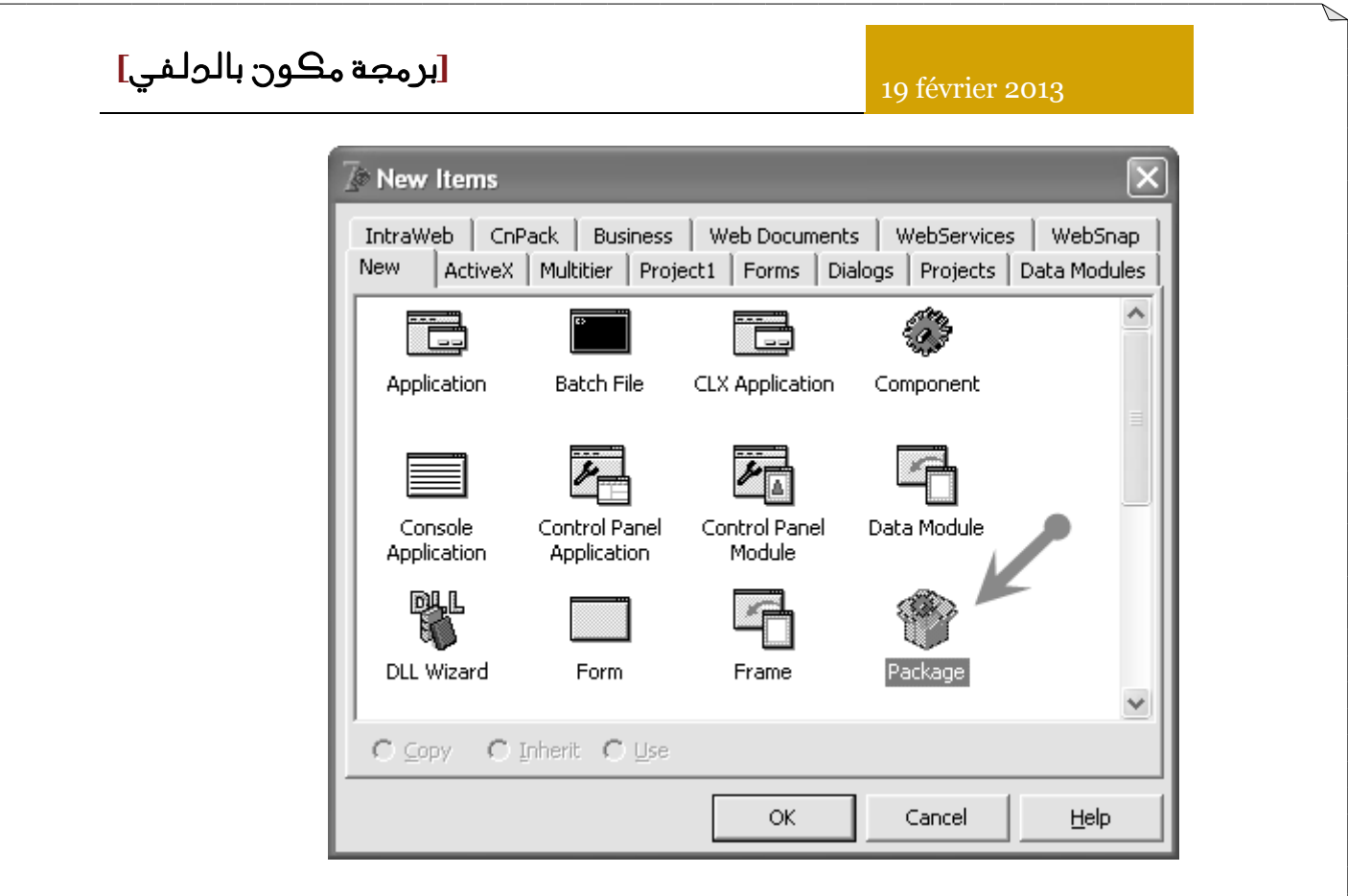

بعد ذلك نضيف الوحدة التي تحوي على االوامر

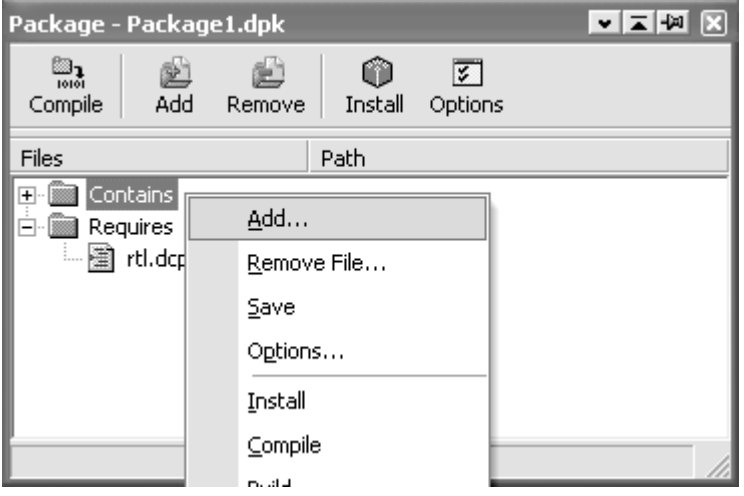

ونضيف الوحدة المرفقة

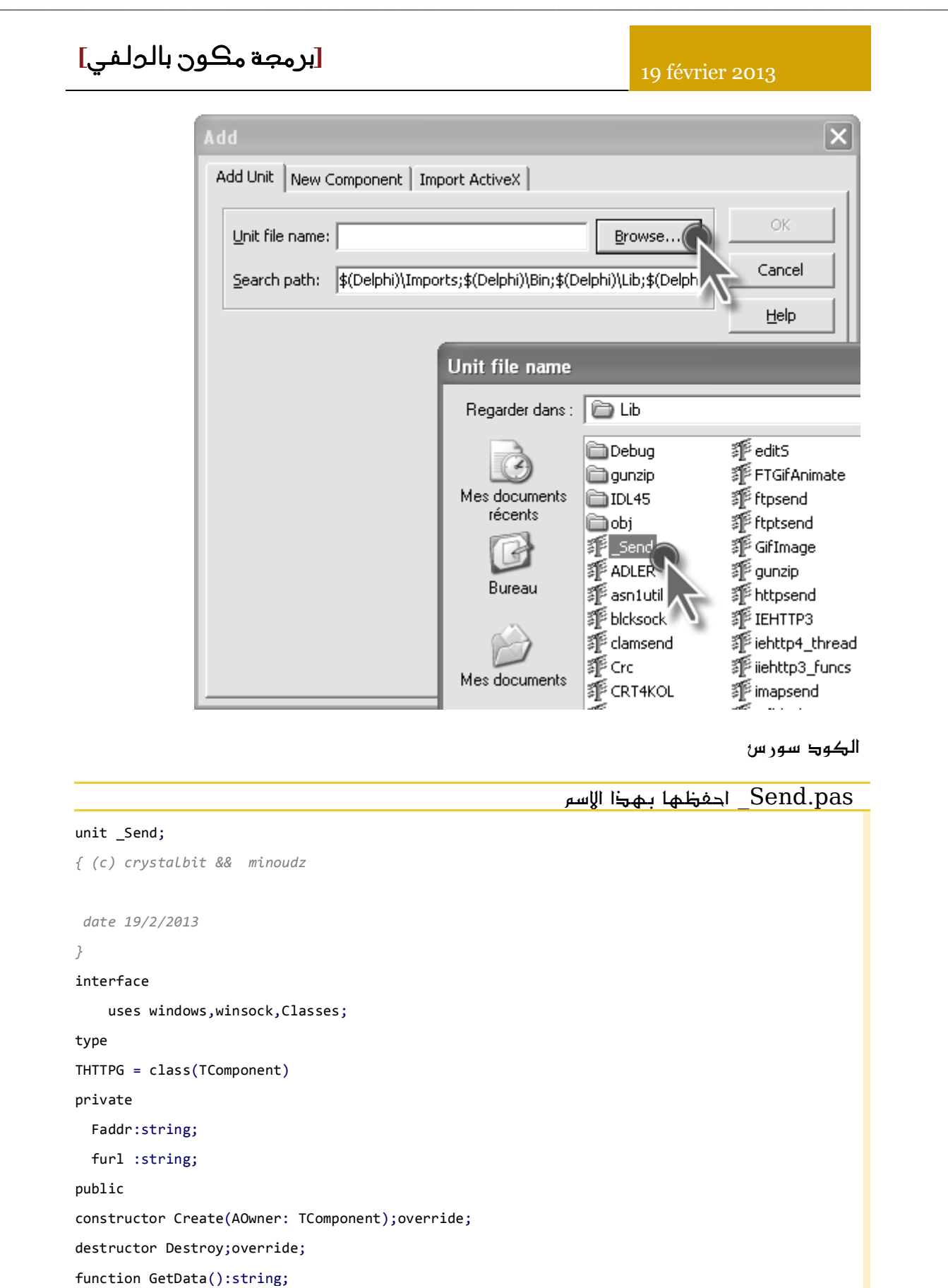

function GetIPFromHost(const HostName: string): string;

published

property ADDR: string read Faddr write Faddr;

property URL: string read Furl write Furl;

19 février 2013

```
end;
type
  THTTPP = class(TComponent)
private
  Faddr:string;
  furl : string;
public
constructor Create(AOwner: TComponent);override;
destructor Destroy; override;
function POSTData():string;
function GetIPFromHost(const HostName: string): string;
  published
    property ADDR: string read Faddr write Faddr;
    property URL: string read Furl write Furl;
end;
procedure Register;
implementation
procedure Register;
40. begin
  41. RegisterComponents('HTTPDZ',[THTTPG,THTTPP]);
end;
constructor Thttpg.Create(AOwner: TComponent);
begin
  inherited;
end;
destructor Thttpg.Destroy;
begin
  inherited;
end;
function thttpg.GetIPFromHost(const HostName: string): string;
begin
  Result:= GetIPFromHost(HostName)
end;
constructor Thttpp.Create(AOwner: TComponent);
58. begin
  inherited;
end;
```
destructor Thttpp.Destroy;

19 février 2013

```
64. begin
  inherited;
end;
function thttpp.GetIPFromHost(const HostName: string): string;
70. begin
  Result:= GetIPFromHost(HostName)
end;
function GetIPFromHost(const HostName: string): string;
type
 TaPInAddr = array[0..10] of PInAddr;
 PaPInAddr = ^TaPInAddr;
war
  phe: PHostEnt;
  pptr: PaPInAddr;
  i: Integer;
  82. GInitData: TWSAData;
begin
  Result := ';
 WSAStartup($101, GInitData);
  phe := GetHostByName(PChar(HostName));
  if phe = nil then Exit;
  pPtr := PaPInAddr(phe^.h_addr_list);
  i := 0;
  while pPtr^{(i)}[i] <> nil do
  begin
    Result := inet_ntoa(pptr^[i]^);
    Inc(i);end;
  WSACleanup;
end:
   99. function _sendData(_type:Integer;url,addr:string):string; //0=get,1=post
   var
  T_ttp : array[0..1] of string ;
  WSAData1: TWSAData;
  SockAddr1:TSockAddr;
  Socket1: TSocket;
  Buffer1: string;
 Buffer2:array[1..1024] of char;
```
19 février 2013

```
i,d:integer;
begin
    T_t[p[0]:='GET' ;T_t[p[1]:='POST' ;if ((_type >1) or(_type<0) ) then _type:=0; //
  if WSAStartup(MAKEWORD(2,2), WSAData1)<>0 then begin
    Result:='WinSock error';
    Exit;
  end;
  119. Socket1:=Socket(AF_INET,SOCK_STREAM,0);
  if Socket1=INVALID_SOCKET then begin
    Result:='socket error';
    Exit;
  end;
  125. SockAddr1.sin_family:=AF_INET;
  126. SockAddr1.sin_addr.S_addr:=inet_addr(PChar(GetIPFromHost(addr))); //parsers.info
  SockAddr1.sin_port:=htons(80);
  if Connect(Socket1,SockAddr1,SizeOf(SockAddr1))<>0 then begin
    130. Result:='connection error';// +inttostr(WSAGetLastError)
    exit:
  end;
  134. Buffer1:=T_tp[_type]+' /'+url+' HTTP/1.1'#13#10+
           135. 'host: '+addr+#13#10+
           136. 'Accept: text/html,application/xhtml+xml,application/xml;q=0.9,*/*;q=0.8'+#13#10+
           137. 'User-Agent: Mozilla/5.0 (Windows NT 6.1; WOW64; rv:15.0) Gecko/20120427 
Firefox/15.0a1'#13#10+
           138. 'Content-Length: 5'#13#10+
           139. 'Cache-Control: no-cache'#13#10+#13#10+'hello';
  send(Socket1,Buffer1[1],Length(Buffer1),0);
   Result:='':repeat
    FillChar(Buffer2,SizeOf(Buffer2),0);
    d:=recv(Socket1,Buffer2,SizeOf(Buffer2),0);
    for i:=1 to d do Result:=Result+Buffer2[i];
```
# **[**برمجة مكون بالدلفي**]** 19 février 2013 until  $d \leq 0$ ; if CloseSocket(Socket1)<>0 then Result:='error closing socket'; end; function thttpp.POSTData():string; begin  $result:=$ \_sendData(1,url,addr) end; function thttpg.GetData():string; begin result:=\_sendData(0,url,addr) end ; end.

ثم بعد ذلك نعمل كمبيل

هذه العملية مهمة لعمل الرسورس والتحقق من وجود االخطاء

 $\boxed{\mathbf{v} \mathbf{z} \mathbf{w} \mathbf{z}}$ Package - Package1.dpk  $\mathbb{Z}_3$ 凾 ė Ф  $\sqrt{2}$ Compil Add Remove Install Options Files Path □ · ▒ Contains 圖 \_Send.pas C:\Program Files\Borland\Delphi7\Lib **E Requires** L. 图 rtl.dcp rtl.dcp

الرسورس سنحتاجه فيما بعد لتغيير ايقونات المركبات

بعدها نقوم بالحفظ وذلك من خالل الزر االيمن للفارة

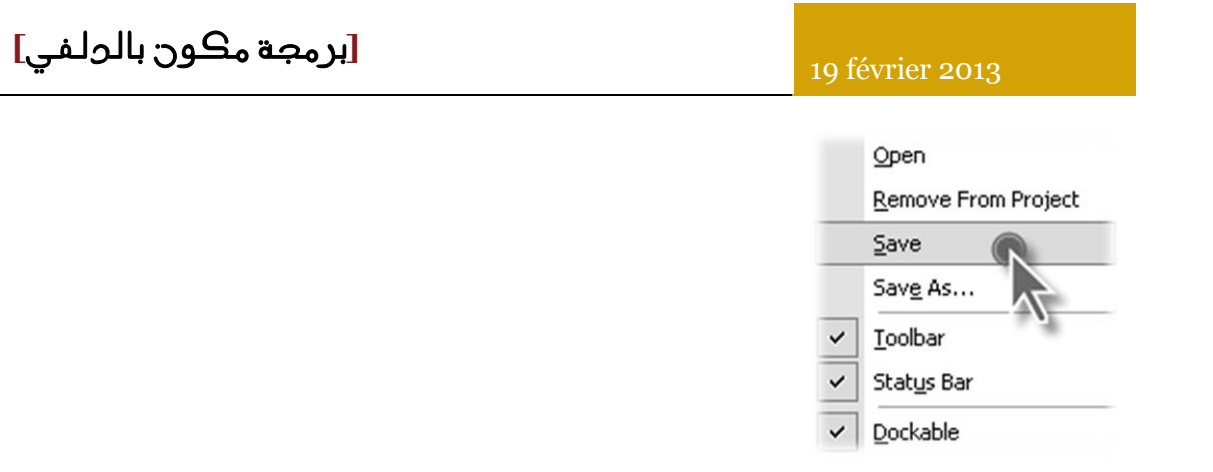

من االفضل الحفظ في ملف جديد

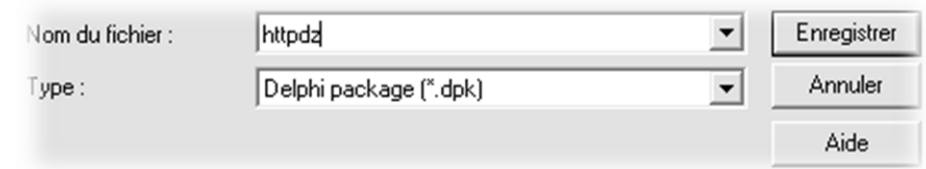

واالن نقوم بالعودة الى الرسورس

وننشا صنفان جديدان في الصور كما في الصورة

شرط ان يكون االسم نفس اسم الكالس باالحرف الكبيرة

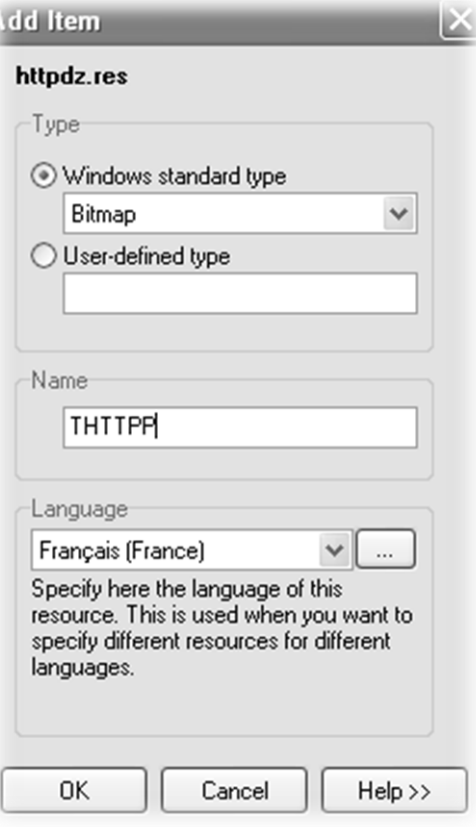

وبعد ذلك نقوم بنسخ الصورة من الهارد ديسك ولصقها في المكان المناسب كما في الصورة

19 février 2013

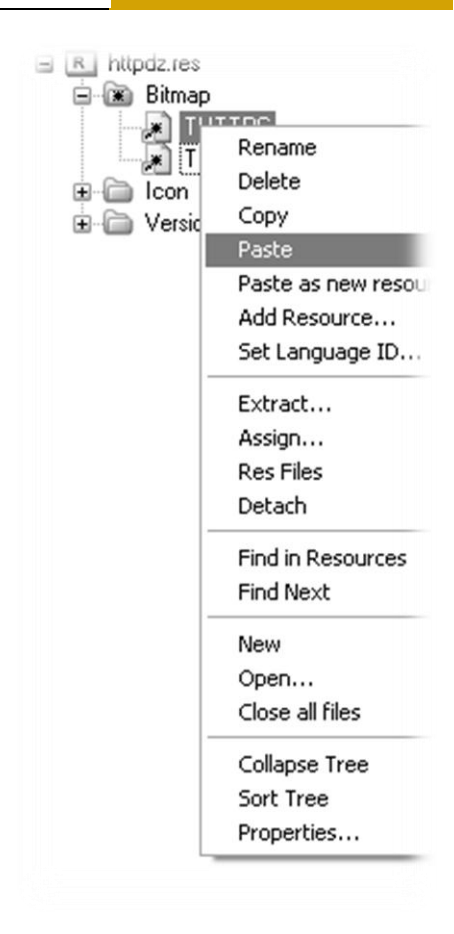

بعد ذلك نتحصل على هذه الملفات

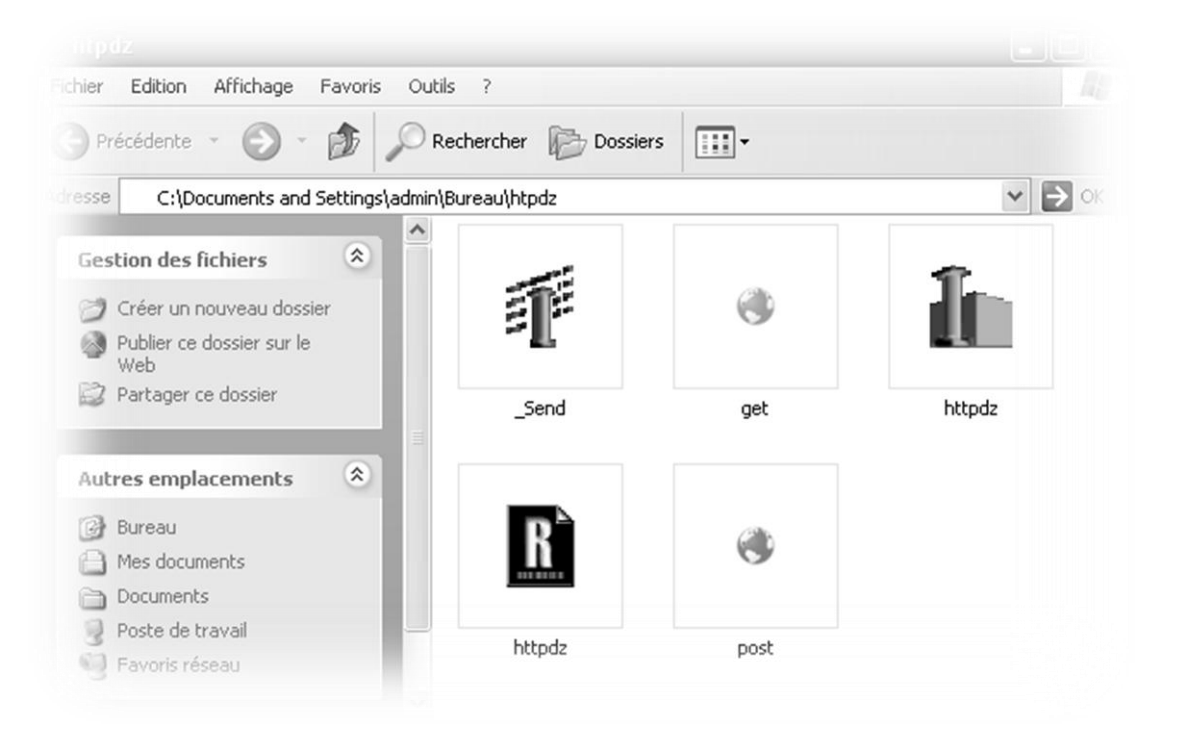

نقوم بنسخهم الى هذا المسار

C:\Program Files\Borland\Delphi7\Lib

19 février 2013

## $\hbox{\rm httpdz.dpk}$  ونفتح هجا

### ونضغط كمبيل وبعد ذلك تنصيب وسنحصل على

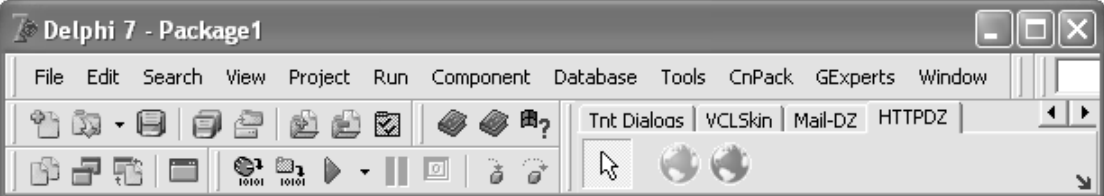

### اذن لنقم بتجربة بسيطة لهذه المركبات

#### لنقم بوضعها على الفورم

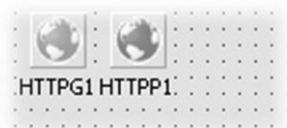

#### وبهذه االعدادات

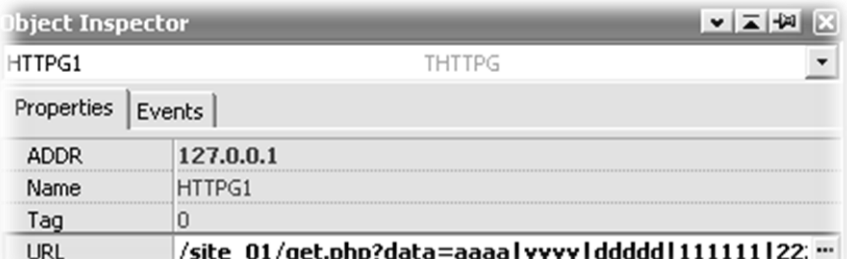

### وفي زر ارسال نضع

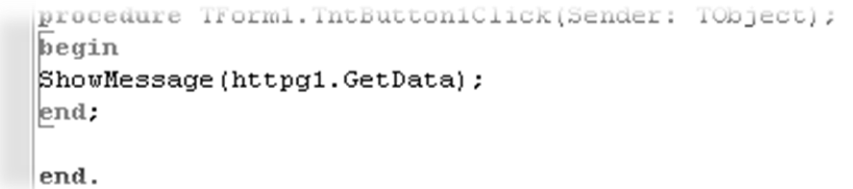

## سنالحظ ان االرسال GET تم بنجاح

 $19 \div 0.000$ 1 5 0,017 s GET 200 378 http://127.0.0.1//site\_01/get.php?data=aaaalyvvvlddddd|1111...

وجواب الموقع هو

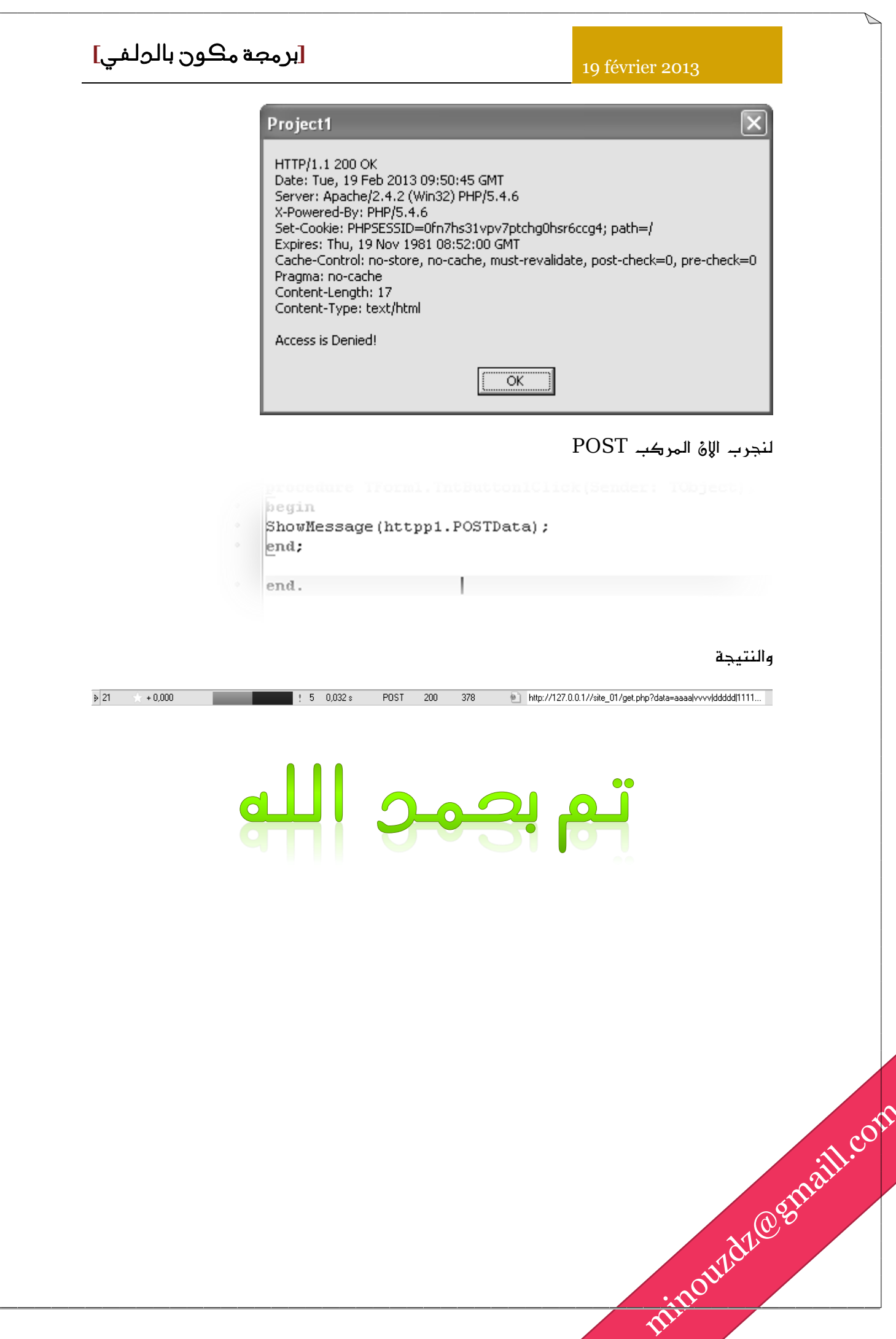